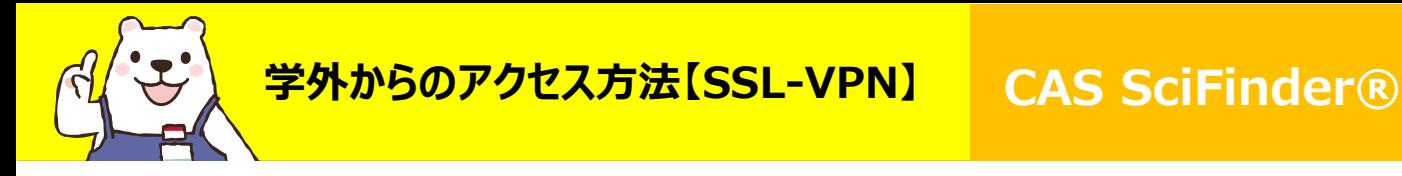

## **【SSL-VPN】**

- 1. 統合ポータルサイトからユーザー名、パスワードを入力し、ログイン
- 2. SSL-VPNを選択
- 3. CAS SciFinder®を選択
- ※CAS SciFinder ®はユーザー登録者のみ利用可能です。

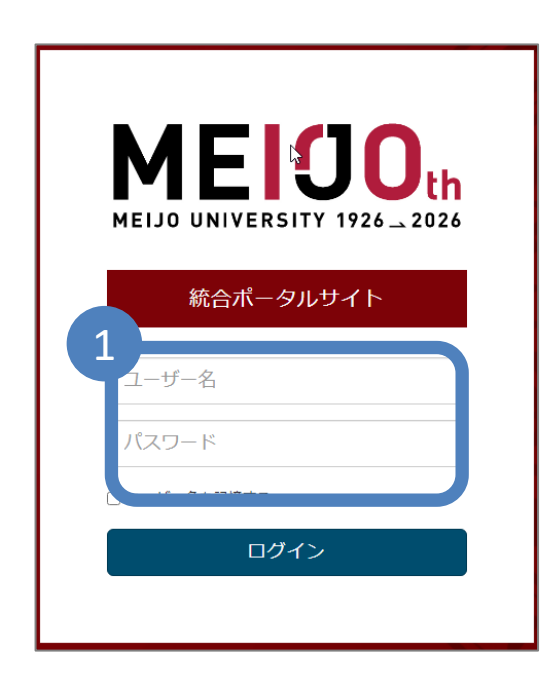

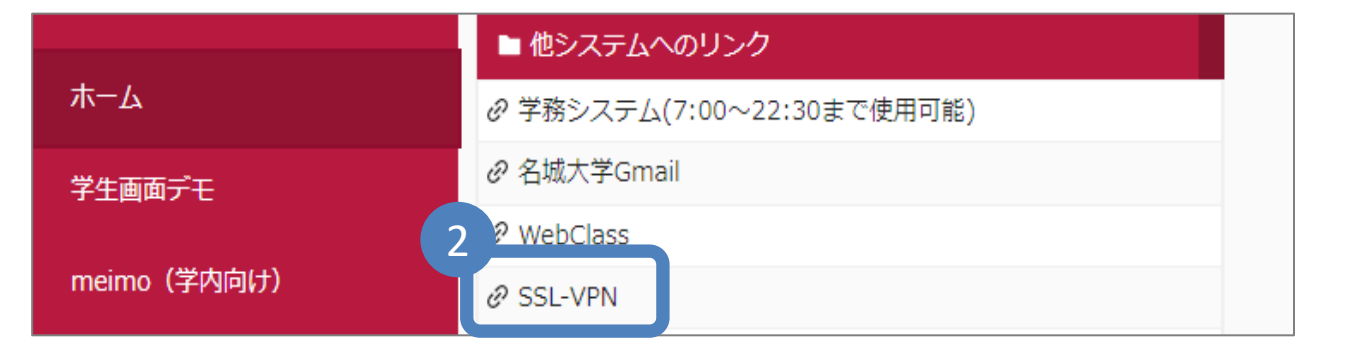

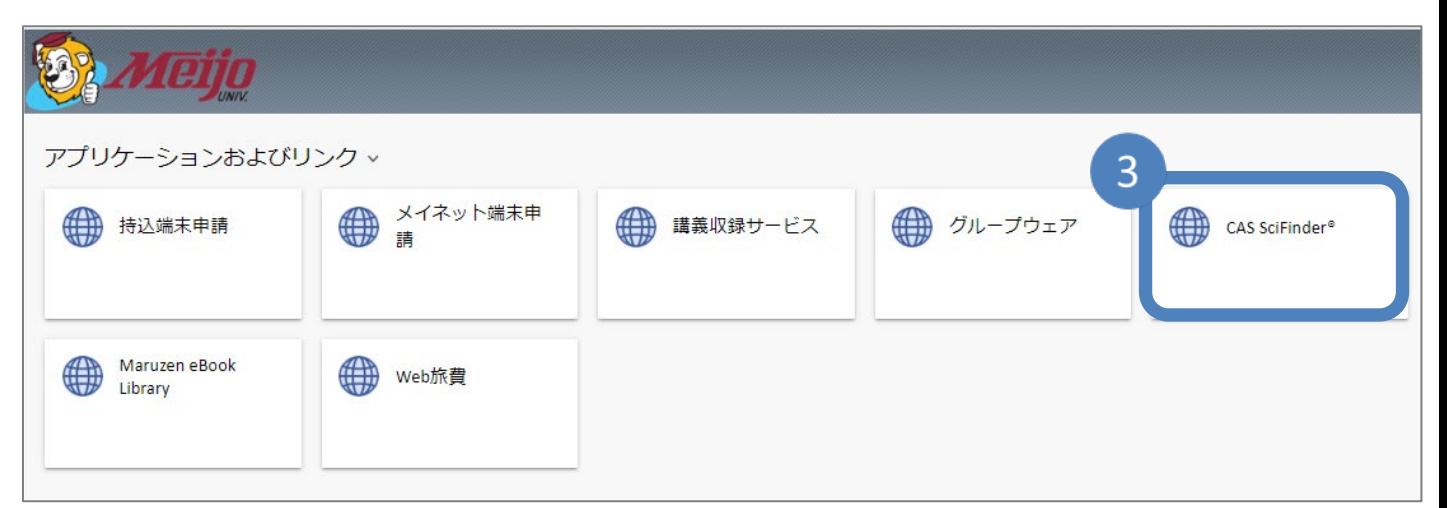